lagento © 2018 Magento, Inc. Page | 1

# **Magento Marketplace and EQP 2 Testing Framework**

J Ravi Menon Magento Marketplace Lead Architect **[@](https://twitter.com/jrmenon)**[jrmenon](https://twitter.com/jrmenon) ravmenon@adobe.com

**Introduction**

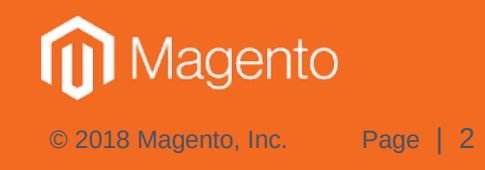

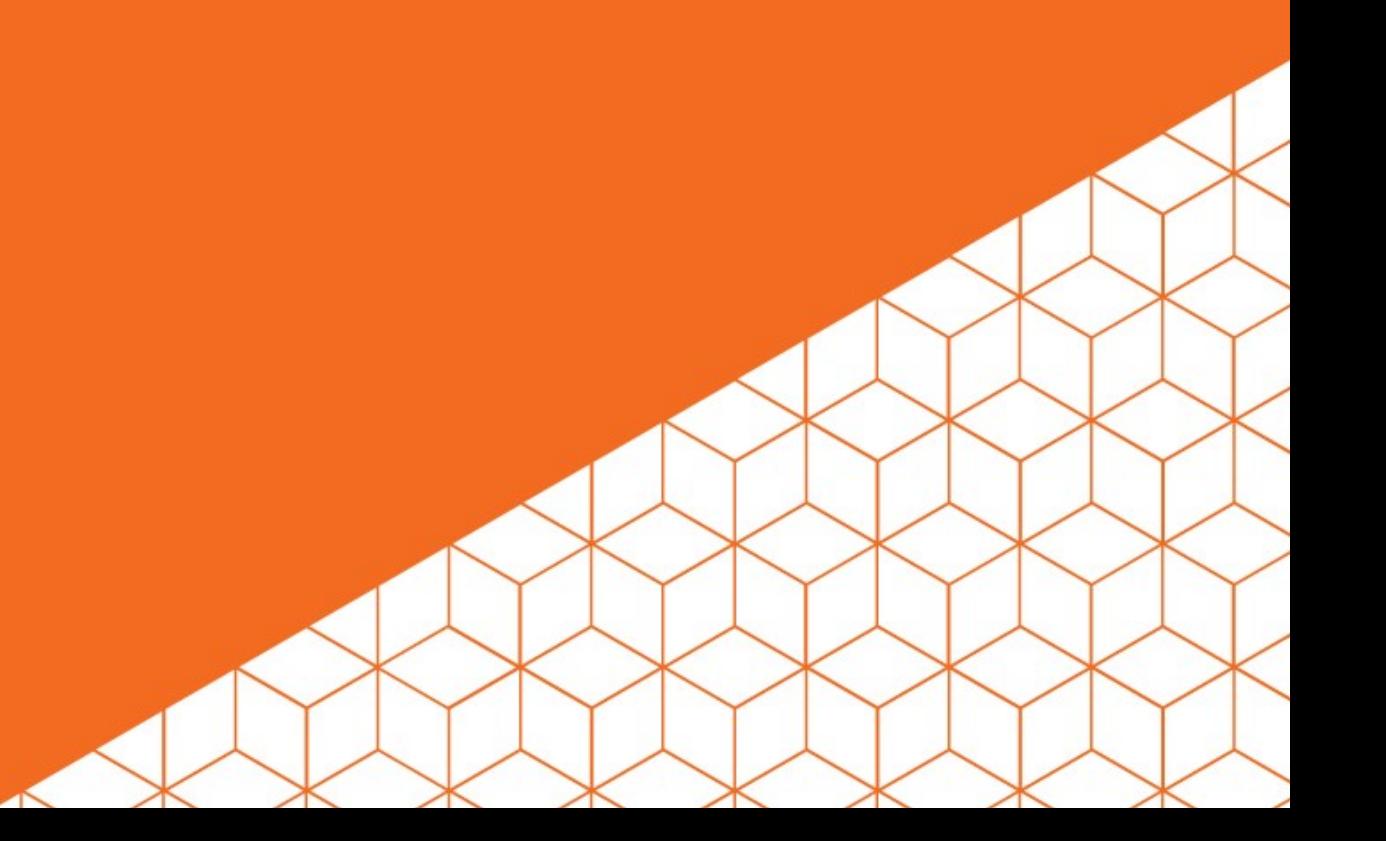

#### **Introduction**

- Extension Quality Program (EQP) 2.0 went live on October 1st 2018
- Full revamp of the Developer Portal –<https://developer.magento.com/>
- Legacy M1 platform removed.
- API-First Design!
- A new extensible and scalable infrastructure for automated tests.
- Support for parallelization of technical (automated tests + manual QA) and marketing tracks of the EQP Pipeline.

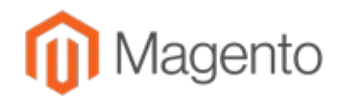

#### **Introduction – Arch Diagram**

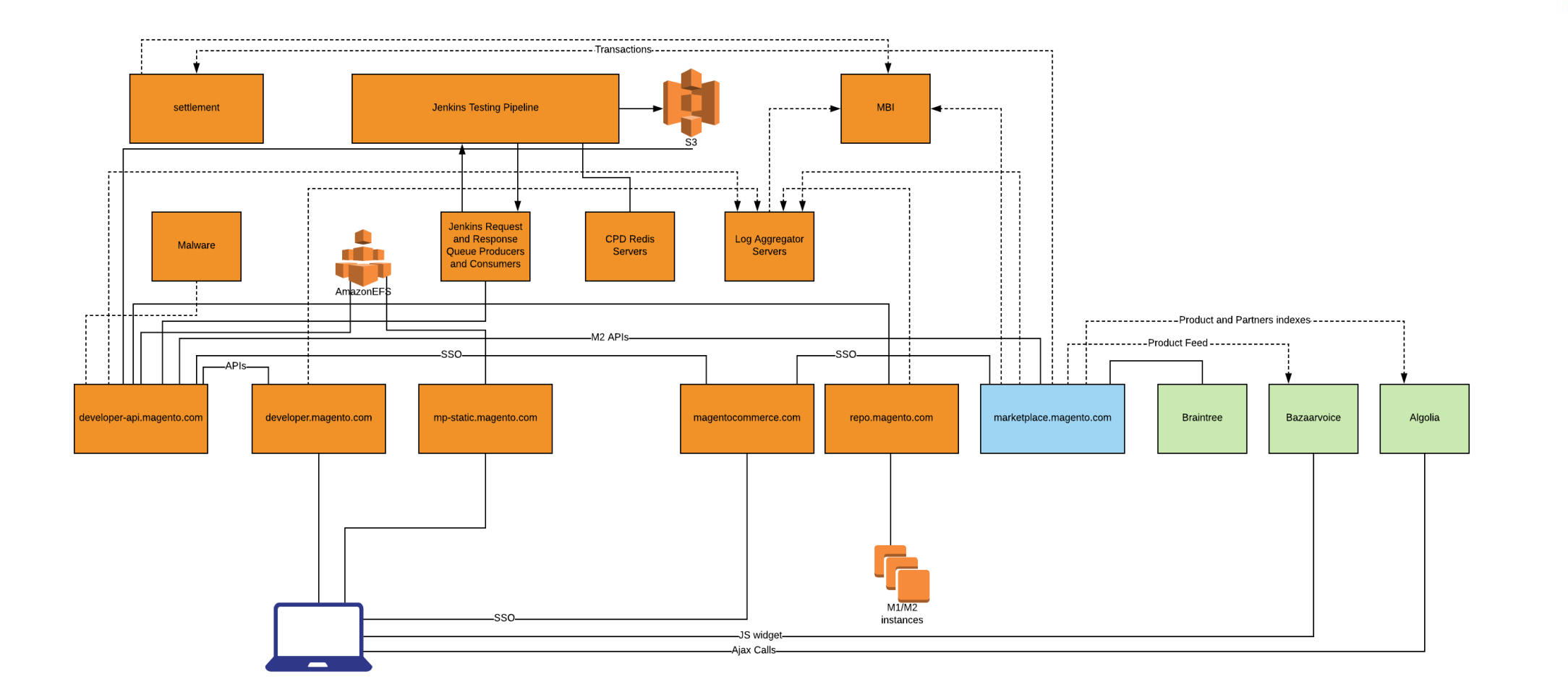

![](_page_3_Picture_2.jpeg)

#### **Introduction – Tech Stack**

- Backend services on Symfony with PHP 7x and nginx + fpm workers.
- Datastore is MySQL accessible only to the API sub-system.
- RabbitMQ and Amazon SQS for async processing.
- Frontend is SPA using React + Redux.
- Testing infrastructure built on top of Jenkins and Docker.

![](_page_4_Picture_6.jpeg)

#### **Introduction – Tech Stack**

• Details at

[https://live-eu.magento.com/sites/default/files/Breakout%20Sess](https://live-eu.magento.com/sites/default/files/Breakout%20Session%20VIII_Winning%20Solutions%20Track.pdf) [ion%20VIII\\_Winning%20Solutions%20Track.pdf](https://live-eu.magento.com/sites/default/files/Breakout%20Session%20VIII_Winning%20Solutions%20Track.pdf)

![](_page_5_Picture_3.jpeg)

![](_page_6_Picture_1.jpeg)

![](_page_6_Picture_2.jpeg)

![](_page_7_Figure_1.jpeg)

![](_page_7_Picture_2.jpeg)

- Designed to run automated tests in parallel.
- Test requests submitted on Amazon SQS.
- Multiple Jenkins Masters read requests from the queues (fault tolerance).
- Based on the test request, each Jenkins Master spawns the relevant number of instances, runs a Docker image, and invokes the test driver script with all the inputs supplied in the request.
- Each test tool runs the test, and outputs the result in a unified format – reports.json.

![](_page_8_Picture_6.jpeg)

- The test output is saved to S3 buckets.
- The test run completion notified to the response Amazon SQS.
- Overall test result can be in 3 states:
	- PASS
	- $-$  FAIL
	- REVIEW
- The test instance running Docker is then shutdown: – instance lifetime = lifetime of test, and designed to be stateless.

![](_page_9_Picture_8.jpeg)

- Launching of test instances designed to be elastically scalable with sufficient throttling logic to keep it within overall resource usage limits.
- Current set of tests:
	- Malware check (outside of main Jenkins pipeline for security reasons).
	- PHPCS (static analysis)
	- Install + Varnish test
	- Patch diff check:
		- If satisfied, manual Q/A step can be bypassed.
	- Copy-Paste Detector for plagiarism detection.
- Due to stateless nature of docker instances, it is easy plug-in new tests within the framework.

![](_page_10_Picture_10.jpeg)

• Example of number of Docker Images spawned for install + varnish test for an extension supporting 2.1, 2.2, and 2.3, both CE and EE:

![](_page_11_Picture_80.jpeg)

![](_page_11_Picture_3.jpeg)

![](_page_12_Picture_1.jpeg)

- EQP 2 Docker Images for CE editions to be publicly available. Instructions on EE builds to be available.
- Demo of the following setup:
	- M2 2.2.7 CE with PHP version 7.1.x.
	- [Varnish setup.](https://devdocs.magento.com/guides/v2.3/config-guide/varnish/config-varnish.html)
		- Default [varnish.vcl changed t](https://devdocs.magento.com/guides/v2.2/config-guide/varnish/config-varnish-configure.html#config-varnish-verify-headers)o see 'X-EQP-Cache' header in production mode (values can be HIT or MISS)
	- M2 root in docker instance at /var/www/html.
	- Running as root inside docker.
	- /root/.composer/auth.json setup with composer credentials.
	- Test products added via php bin/magento setup:performance:generate-fixtures

![](_page_13_Picture_10.jpeg)

- The following urls should be setup:
	- <http://magento.local/>
	- <http://magento.local/category-1.html>
	- [http://magento.local/category-2.html](https://na01.safelinks.protection.outlook.com/?url=http://magento.local/category-2.html&data=02%7C01%7Cravmenon@adobe.com%7C2db32b80113c4350b73408d655e594f2%7Cfa7b1b5a7b34438794aed2c178decee1%7C0%7C0%7C636790841892698275&sdata=%2BULzAuzPRUTAcmobfbEVRyw3AzrVapH1YAq/7sV6kak%3D&reserved=0)
	- [http://magento.local/simple-product-1.html](https://na01.safelinks.protection.outlook.com/?url=http://magento.local/simple-product-1.html&data=02%7C01%7Cravmenon@adobe.com%7C2db32b80113c4350b73408d655e594f2%7Cfa7b1b5a7b34438794aed2c178decee1%7C0%7C0%7C636790841892708306&sdata=lTtyejEoGsXoPCIdf1NGkTwfNcBGy56il1RD99e%2BRaI%3D&reserved=0)
	- [http://magento.local/simple-product-2.html](https://na01.safelinks.protection.outlook.com/?url=http://magento.local/simple-product-2.html&data=02%7C01%7Cravmenon@adobe.com%7C2db32b80113c4350b73408d655e594f2%7Cfa7b1b5a7b34438794aed2c178decee1%7C0%7C0%7C636790841892708306&sdata=1FlIrPe6ydEFwpAn3ZMFE7dqkkdx8KWZB8TCZYoHbFk%3D&reserved=0)
	- <http://magento.local/simple-product-3.html>
- Example docker commands on my local:
	- docker run -h magento.local -p 80:80 <EQP Docker Image>
	- docker exec –it <image name from docker ps> /bin/bash

![](_page_14_Picture_11.jpeg)

- For install test, the following commands need to be run at M2 root:
	- **composer require vendor/extension**
	- **php bin/magento setup:upgrade**
	- **php bin/magento deploy:mode:set production**
		- (Behind the scene this runs di:compile and static-content:deploy)
	- **php bin/magento indexer:reindex**
	- **php bin/magento cache:clean**
- Any errors detected in the aforesaid steps is deemed an install failure, so it needs to be fixed before proceeding to the varnish test.

![](_page_15_Picture_9.jpeg)

- Varnish test steps via curl:
	- $-$  Visit all the urls via curl for the first time  $-$  e.g.
		- **curl -vvv http://magento.local/category-1.html 2>&1 | less**
		- For each of the urls, the 'X-EQP-Cache' header should show 'MISS' (pages being loaded for the first time)
	- Visit all the same urls for the second or more times:
		- Now for each of the urls, every time the 'X-EQP-Cache' header should show 'HIT' (all the pages being served from the varnish cache).
	- Update product prices either via admin or via M2 APIs' and visit all product pages via curl:
		- Now for each of the product urls, the 'X-EQP-Cache' header should show the 'MISS' (varnish caches invalidated due to product price changes).
	- Visit the product urls again:
		- Now for each of the product urls, the 'X-EQP-Cache' header should show 'HIT' (varnish caches updated and pages served from here).

![](_page_16_Picture_11.jpeg)

• The plan is to put the aforesaid steps into a wrapper script and have it available at [https://github.com/magento/marketplace-tools.](https://github.com/magento/marketplace-tools)

![](_page_17_Picture_2.jpeg)

**MFTF Support for Extensions in Marketplace**

![](_page_18_Picture_1.jpeg)

![](_page_18_Picture_2.jpeg)

# **Why MFTF?**

- Encourages development of better quality extensions.
- Merchants/SI development teams can automate regressions as they customize the store.
- Helps in automation of the testing infrastructure to minimize time spent in manual QA stage.
- Can help in detecting interoperability issues between extensions.
- Path to building 'fast-track' option along with 'quality score' for rewarding vendors developing high-quality extensions.

![](_page_19_Picture_6.jpeg)

#### **MFTF Extension Layout**

my-extension/ Controller  $L$  Index  $\Box$  Index.php Test  $L$  Mftf TestSuite - composer.json composer.json etc frontend routes.xml - module.xml registration.php view  $\sqcup$  frontend layout  $\Box$  app\_main.xml templates main.phtml

![](_page_20_Picture_2.jpeg)

#### **MFTF Extension Layout**

- A single zip can be submitted, and the plan is to extract out the MFTF part to its own composer package.
- In the sample layout shown earlier, 2 composer packages will be setup in the repo: my-extension.zip (minus the MFTF portion) and my-extension-mftf.zip
- An extension buyer will automatically get entitlements to the MFTF package when purchasing the extension.
- This allows for merchant/SIs' to install MFTF packages in their DEV and QA environments for running regressions, but not have it installed in Production environments.

![](_page_21_Picture_5.jpeg)

#### **MFTF Extension Layout**

- No need to have unnecessary test code in production: – Better from security perspective too.
- The MFTF package can be independently submitted too outside of the extension – i.e no change in extension code, but more tests added to increase coverage.
- Multi-phase rollout plan to be announced soon to give extension developers enough time to prepare for MFTF support.
- The Jenkins test infrastructure to support parallel run of MFTF tests to speed up execution.

![](_page_22_Picture_5.jpeg)

#### **What's Next in EQP 2 Testing**

![](_page_23_Picture_1.jpeg)

![](_page_23_Picture_2.jpeg)

# **What's next in EQP2 Testing**

- PHPCS consolidation project rollout session on contribution day being conducted by Olena Orobei (**[@](https://twitter.com/LenaOrobei)**[LenaOrobei\)](https://twitter.com/LenaOrobei).
- MFTF support for Marketplace extensions.
- Weighted scoring plan for PHPCS to encourage developers to fix warnings i.e. if score reaches a certain threshold due to too many warnings, an extension can be rejected.
- Security tests static and dynamic:
	- Scanning tools for non-PHP code, javascript, css etc.
	- <https://maxchadwick.xyz/blog/on-magento-module-vulnerabilities>
	- <https://store.fooman.co.nz/blog/mlau-2019-devexchange-extension-and-security-recap.html>
- PHPStan:<https://github.com/phpstan/phpstan> currently in investigation mode. Seems to offer better static analysis of PHP code via AST.

![](_page_24_Picture_9.jpeg)

# **What's next in EQP2 Testing**

- Support for M2 ECE compatible docker image support for EE testing.
- Public release of EQP 2 Docker Images for CE, and instructions to build for EE with appropriate credentials:
	- This is to allow developers to run all EQP tests locally before submission to the Marketplace.
- Performance Tests.
- Magento component health index.
- Opening up the EQP 2 testing framework in collaboration with ExtDN.

![](_page_25_Picture_7.jpeg)

# **What's next in EQP2 Testing**

• Opening up of **EQP 2 REST APIs'** which will provide programmatic access to the testing infrastructure in sandbox and production environments.

![](_page_26_Picture_2.jpeg)

#### **References**

- [https://live-eu.magento.com/sites/default/files/Breakout%20Sess](https://live-eu.magento.com/sites/default/files/Breakout%20Session%20VIII_Winning%20Solutions%20Track.pdf) [ion%20VIII\\_Winning%20Solutions%20Track.pdf](https://live-eu.magento.com/sites/default/files/Breakout%20Session%20VIII_Winning%20Solutions%20Track.pdf)
- <https://devdocs.magento.com/mftf/2.2/introduction.html>
- [https://github.com/magento/magento-coding-standard/wiki/Mage](https://github.com/magento/magento-coding-standard/wiki/Magento-Marketplace-Extensions-Verification) [nto-Marketplace-Extensions-Verification](https://github.com/magento/magento-coding-standard/wiki/Magento-Marketplace-Extensions-Verification)
- [https://devdocs.magento.com/guides/v2.3/cloud/docker/docker-c](https://devdocs.magento.com/guides/v2.3/cloud/docker/docker-config.html) [onfig.html](https://devdocs.magento.com/guides/v2.3/cloud/docker/docker-config.html)

![](_page_27_Picture_5.jpeg)

**Q/A**

![](_page_28_Picture_1.jpeg)

© 2018 Magento, Inc. Page | 29

![](_page_28_Picture_3.jpeg)